# **Датчики контроля параметров окружающей среды TS-RS485, HS-RS485, PS-RS485, US-RS485**  ПАСПОРТ

Интеллект модуль

2015 г.

## **СОДЕРЖАНИЕ**

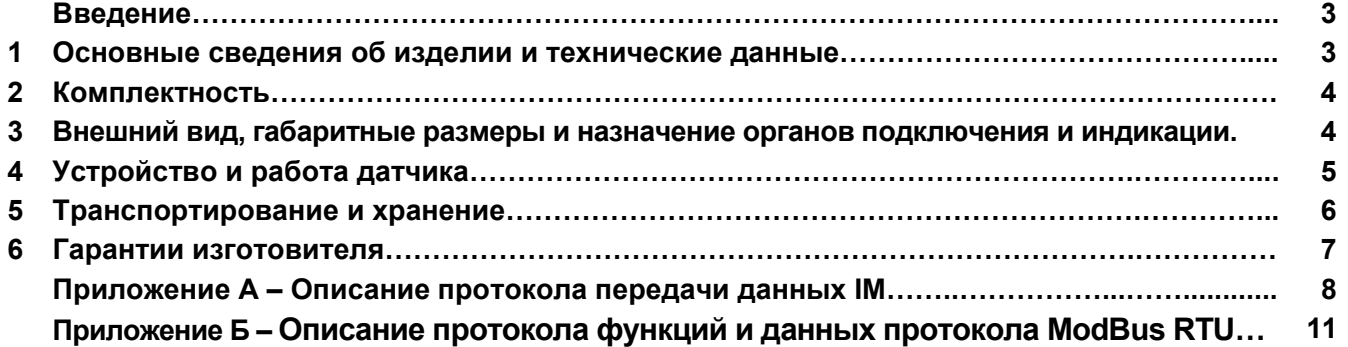

#### **Введение**

Настоящий паспорт предназначен для ознакомления с правилами эксплуатации цифровых датчиков контроля параметров окружающей среды (температуры, влажности, давления) "TS-RS485", "HS-RS485", "PS-RS485","US-RS485", далее по тексту именуемых "датчики".

#### **1 Основные сведения об изделии и технические данные**

**1.1** Датчики, в зависимости от исполнения, предназначены для измерения и передачи по коммуникационной шине SBus, температуры, влажности окружающей среды и атмосферного давления.

**1.2** Датчики обеспечивают обмен данными по шине SBus (интерфейс RS-485) в полудуплексном режиме по протоколу **IM** (см. приложение А).

**1.3** Датчики обеспечивают обмен данными по шине SBus (интерфейс RS-485) в полудуплексном режиме по протоколу **ModBus RTU** (см. приложение Б).

**1.4** Датчики имеет встроенную защиту от импульсных напряжений, коротких замыканий входов питания и сигналов шины SBus.

**1.5** Датчики предназначены для установки на вертикальной или горизонтальной поверхности.

**1.6** Датчики предназначены для эксплуатации в помещениях в условиях воздействия:

- температуры окружающего воздуха от 233 до 353 К (от -40 до 80 °С);
- относительной влажности воздуха не более 95 % при температуре не выше 298 К (25 °С);
- атмосферного давления от 50 до 110 кПа (от 375 до 825 мм рт. ст.);
- механических факторов внешней среды по группе М1 ГОСТ 17516.1–90.

**ВНИМАНИЕ!** При эксплуатации следует учитывать, что датчики не имеют защиты от конденсации влаги на корпусе и печатной плате.

Степень защиты датчика от проникновения посторонних тел и воды – IP20 по ГОСТ 14254–96. Окружающая среда не должна содержать токопроводящей пыли и химически активных веществ.

**1.7** Основные технические данные и характеристики датчиков представлены в таблице 1.

Таблица 1 – Основные технические данные и характеристики датчиков

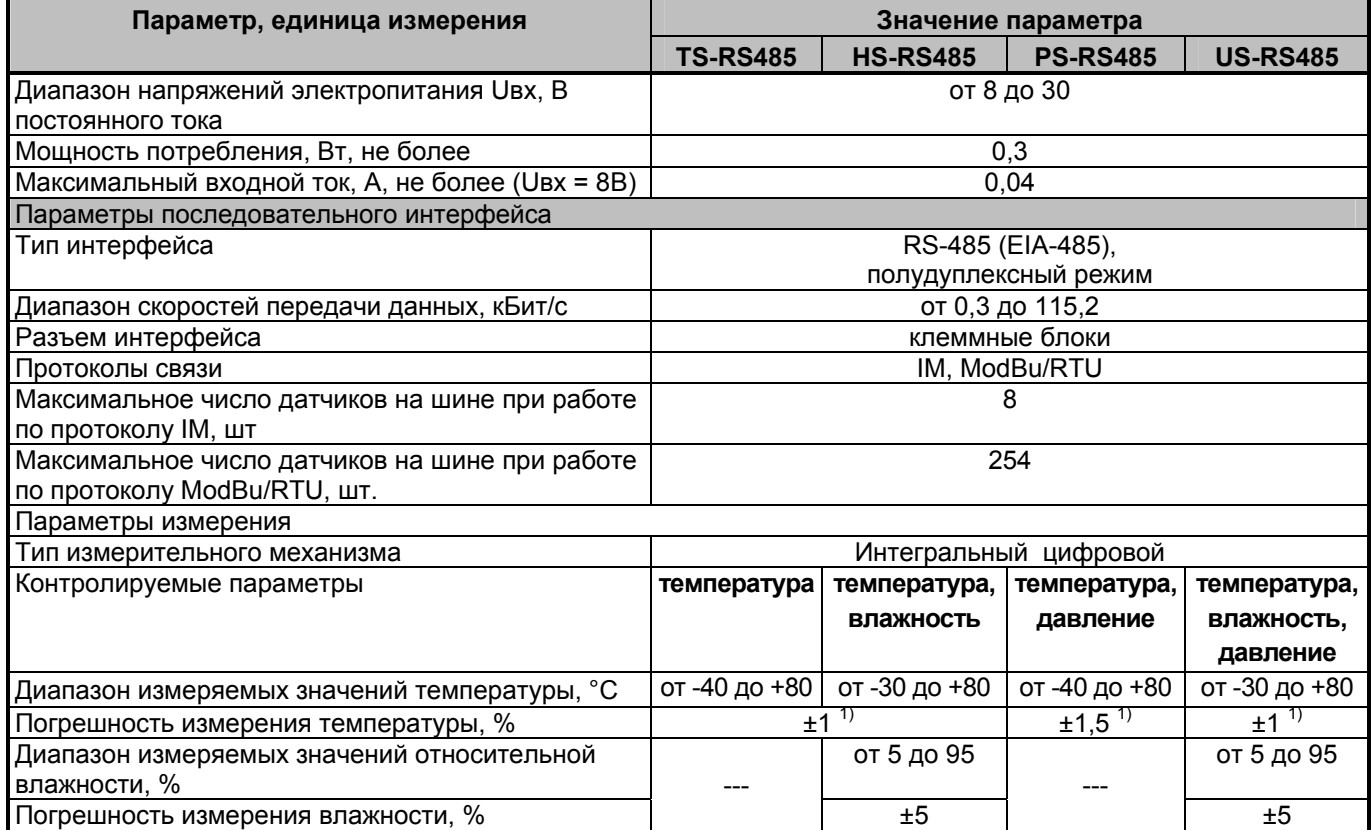

*Продолжение таблицы 1* 

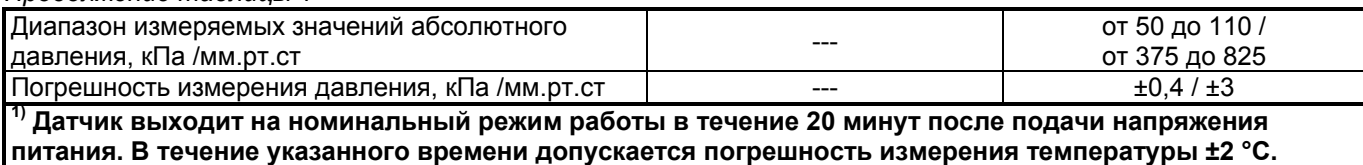

#### **2 Комплектность**

**2.1** Датчик поставляется в комплекте, указанном в таблице 2.

Таблица 2 – Комплект поставки датчика

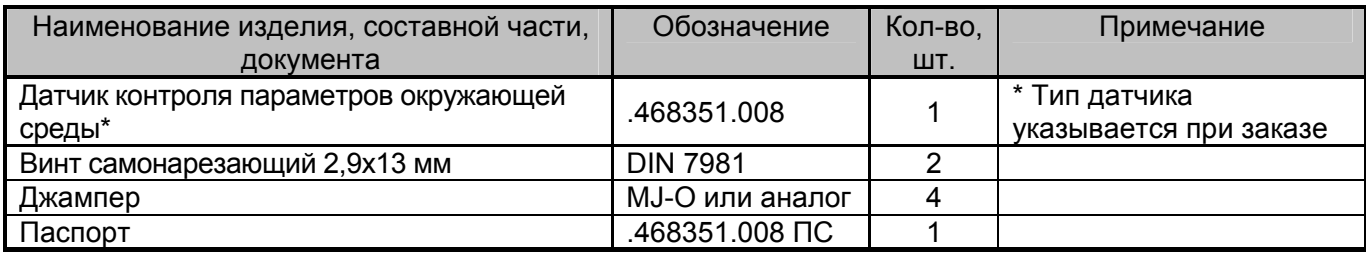

#### **3 Внешний вид и назначение органов подключения и индикации**

**3.1** Внешний вид, габаритные размеры и назначение органов подключения датчиков представлен на рисунке 1.

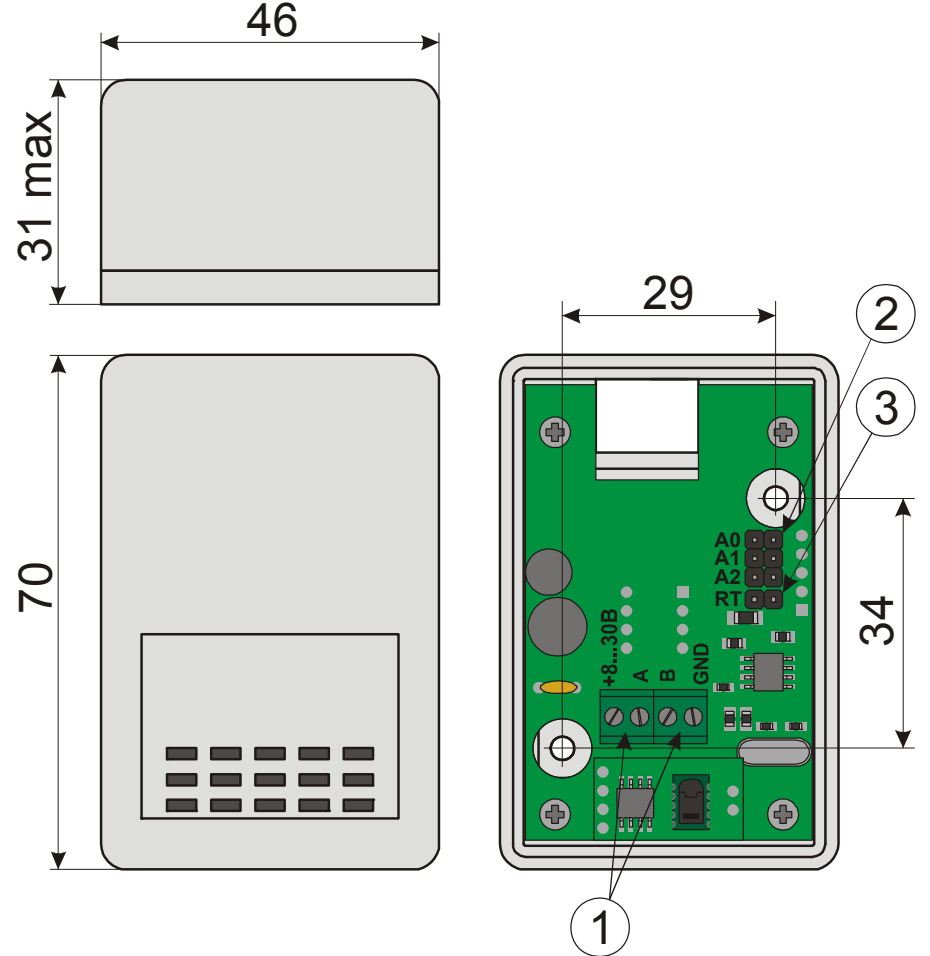

Рисунок 1 – Внешний вид, габаритные размеры и назначение органов подключения датчиков

На рисунке 1 представлены:

1 – Клеммные блоки предназначенные для подключения к датчику источника электропитания и проводников шины Sensor (SBus);

2 – Штыревые разъемы "A0", "A1", "A2", предназначенные для установки адреса датчика на шине SBus при работе по протоколу IM;

3 – Штыревые разъем "RT", предназначенный для подключения терминирующего резистора к шине Sensor (SBus) (джампер должен быть установлен, если датчик находится в конце шины Sensor (SBus));

**ВНИМАНИЕ!** При электропитании датчиков по шине SBus, длина кабеля шины не должна превышать 200 метров

**<sup>4</sup>Устройство <sup>и</sup> работа датчика 4.1** Распакуйте датчик, проверьте комплектность согласно разделу 2 настоящего паспорта.

**4.2** Убедитесь, что датчик не поврежден во время транспортирования. Выдержите датчик не менее 3 ч при температуре (25  $\pm$  5) °С, если он длительное время находился в условиях воздействия отрицательных температур.

**4.3** Закрепите датчик в рабочем положении. Крепление датчика к поверхности производится самонарезающими винтами, входящими в комплект поставки датчика.

**4.4** Подключите, при необходимости, терминирующий резистор "RT" датчика к шине Sensor (SBus) установив соответствующий джампер (см. рисунок 1).

**4.5** Подключите информационный кабель и кабель питания шины к клеммным блокам датчика (см. рисунок 1) в соответствии с маркировкой.

**4.6** При эксплуатации датчика совместно с модулем контроля датчиков STR-35D или сетевым контроллером iNode C-35D (либо с иным контроллером по протоколу **IM**), установите требуемый адрес датчика в соответствии с таблицей 3.

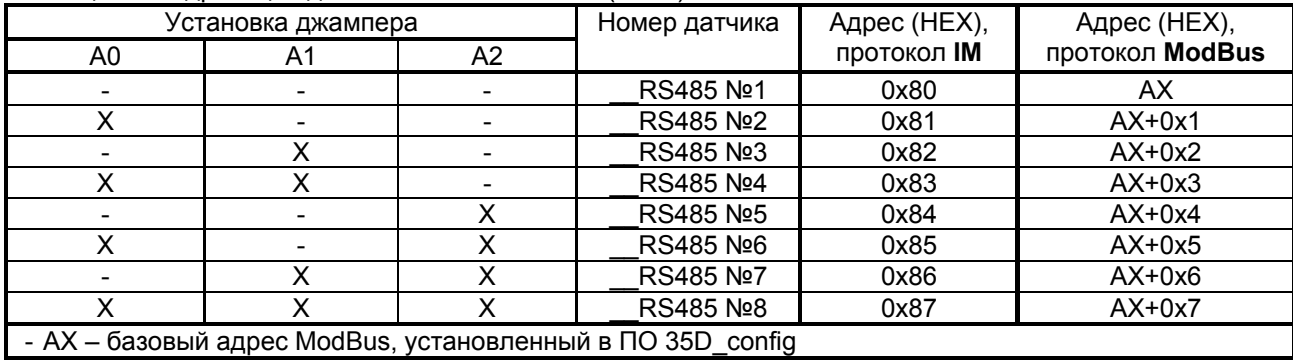

Таблица 3 – Адресация датчика на шине Sensor (SBus)

**4.7** При эксплуатации датчика с контроллером управления, обеспечивающим обмен данными по протоколу **ModBus RTU**, необходимо произвести начальную настройку параметров датчика с помощью программы **35D\_config.exe**, для чего:

- запустите исполняемый файл **35D\_config.exe на** ПЭВМ;

- в открывшемся окне (см. рисунок 2) перейдите на вкладку TS/HS-RS485;

- установите джамперами адрес датчика **0x80**, в соответствии с таблицей 3;

- подключите датчик к ПЭВМ с помощью преобразователя интерфейсов RS-485/RS-232, либо RS-485/USB;

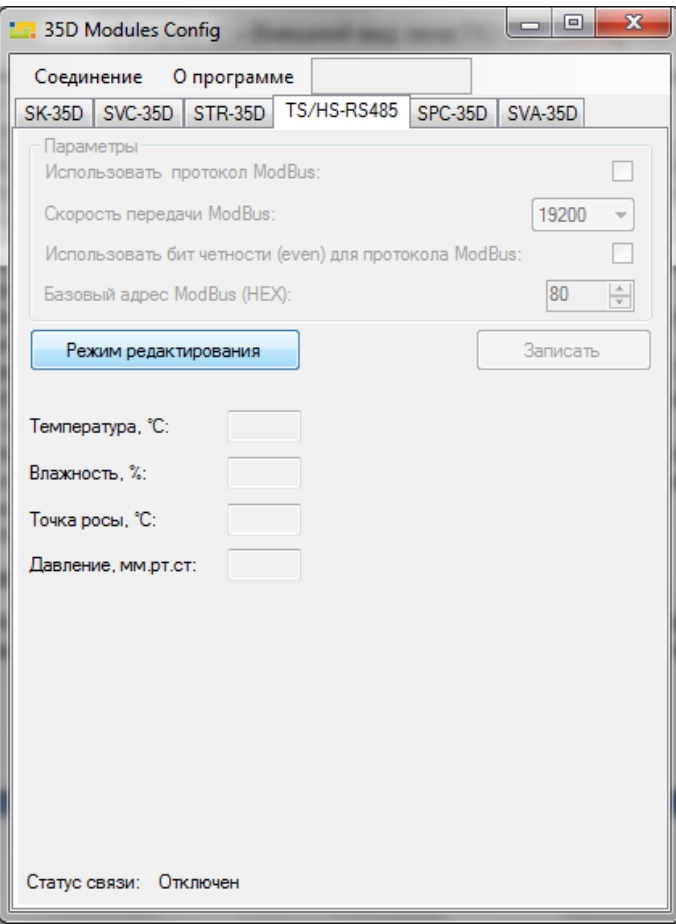

Рисунок 2 – Внешний вид окна ПО 35D\_config.exe

 - выберите пункт меню "*Соединение > Включить*", в открывшемся окне выберите соответствующий Com-порт и нажмите "*Применить*";

- подайте напряжение питание на вход датчика;

**ВНИМАНИЕ!** В течение 3-х секунд после подачи питания на вход, датчик работает по протоколу IM, не зависимо от того, разрешена работа по протоколу ModBus RTU или запрещена (пункт "Использовать протокол ModBus" (см. рисунок 2)).

 - проконтролируйте наличие связи ПЭВМ с датчиком по пункту "*Статус связи: Подключен*", расположенному в нижней части окна программы;

 - нажмите кнопку "*Режим редактирования*" (при этом параметры датчика станут активными) и установите необходимые параметры протокола ModBus RTU;

 - после установки требуемых параметров нажмите на кнопку "*Записать*". После успешной записи данных в датчик, отобразится соответствующее сообщение. При неудачной записи проверьте подключение датчика и повторите попытку записи;

 - нажмите кнопку "*Режим редактирования*" (при этом параметры и настройки датчика станут не активными) и проконтролируйте корректность считываемых с датчика параметров протокола ModBus;

- выберите пункт меню "*Соединение > Выключить*";

- отключите питание датчика.

#### **5 Транспортирование и хранение**

**5.1** Транспортирование датчика должно осуществляться в упаковке предприятия-изготовителя при температуре окружающей среды - 50 °С ÷ 50 °С и верхнем значении относительной влажности до 100 % при температуре 25 °С).

**5.2** Во время погрузочно-разгрузочных работ и транспортирования упаковки с датчиками не должны подвергаться резким ударам и воздействию атмосферных осадков.

**5.3** Хранение датчиков должно осуществляться в упаковке предприятия-изготовителя в закрытых помещениях при температуре окружающего воздуха 0 °С ÷ 50 °С, среднемесячной относительной влажности 80 % при температуре 25 °С. Окружающая среда не должна содержать химически активных веществ, вызывающих коррозии металлов.

#### **6 Гарантии изготовителя**

**6.1** Изготовитель гарантирует соответствие изделия требованиям соответствующим п. 1 паспорта, при соблюдении потребителем условий и правил эксплуатации, хранения, транспортирования и монтажа.

**6.2** Гарантийный срок эксплуатации изделия составляет 12 месяцев. Начальным моментом исчисления гарантийного срока эксплуатации считают день (дату) отгрузки потребителю.

**6.3** Срок службы составляет 10 лет при условии, что изделие используется в строгом соответствии с паспортом. При этом по истечении гарантийного срока ремонт и обслуживание производятся за счет потребителя.

**6.4** Предприятие – изготовитель в течение гарантийного срока обеспечивает за свой счет гарантийное обслуживание или ремонт некачественного или вышедшего из строя изделия, а также устраняет скрытые дефекты и недостатки, происшедшие по его вине.

**6.5** Доставка оборудования, подлежащего гарантийному ремонту, в сервисную службу осуществляется клиентом самостоятельно и за свой счет, если иное не оговорено в дополнительных письменных соглашениях.

**6.6** Гарантийные обязательства не распространяются на материалы и детали, считающиеся расходуемыми в процессе эксплуатации.

**6.7** Предприятие – изготовитель не несет гарантийных обязательств, если вскрытые недостатки возникли не по его вине, а по причинам, возникшим по вине потребителя вследствие небрежного обращения, хранения и (или) транспортирования, применения изделия не по назначению, нарушения условий и правил эксплуатации, изложенных в паспорте, в том числе вследствие недопустимых электрических воздействий (например, подачи на вход изделия напряжения, превышающего допустимые пределы), высоких или низких температур, высокой влажности или запыленности воздуха, вредных химических воздействий, попадания внутрь корпуса жидкости, насекомых и других посторонних веществ, существ и предметов, повреждения корпуса, а также вследствие произведенных потребителем изменений в конструкции или программном обеспечении.

**6.8** При отсутствии гарантийного талона, а так же при незаполненном разделе «Дата отгрузки», изделие в гарантийный ремонт не принимается.

**6.9** Время в пределах действия гарантийных обязательств, в течение которого изделие не может быть использовано потребителем по назначению в связи с выходом из строя из-за наличия дефектов, в гарантийный срок не засчитывается.

**6.10** После устранения дефектов гарантийный срок продлевается на время от подачи рекламации до выдачи изделия потребителю.

**6.11** Ремонт изделия за счёт владельца производится по истечении срока гарантии на данное изделие, а также в период гарантийного срока при эксплуатации изделия не в соответствии с настоящим паспортом.

**6.12** Гарантийное обслуживание изделия производится предприятием-изготовителем.

**6.13** Послегарантийный ремонт изделия производится по отдельному договору.

**6.14** Предприятие – изготовитель не несет ответственности перед потребителем за прямые или косвенные убытки, упущенную выгоду или иной ущерб, возникший в результате выхода из строя приобретенного оборудования.

*По вопросам гарантийного и послегарантийного обслуживания обращаться по адресу: ООО «Интеллект модуль» г. Санкт-Петербург, ул. Красного Курсанта, д. 25 Тел. +7 (812) 993-2-995 e-mail: support@intellect-module.ru* 

### **Приложение А**

#### **Описание протокола передачи данных IM**

#### **Физический уровень:**

В качестве среды передачи данных используется двухпроводный (полудуплексный) дифференциальный интерфейс TIA/EIA-485 (RS-485). Требования к параметрам среды передачи данных приведены в стандарте ANSI/TIA/EIA-485-A-98.

#### **Канальный уровень**

Канальный уровень обеспечивает создание, передачу и прием кадров данных. Этот уровень обслуживает запросы сетевого уровня и использует сервис физического уровня для приема и передачи пакетов.

Протокол передачи обеспечивает взаимосвязь устройств по принципу: запрос – ответ.

Режим работы устройств в сети – "одномастерный", т.е. в сети имеется одно ведущее устройство (Master), которое инициирует запросы ведомым устройствам (Slave).

Скорость передачи данных фиксирована, составляет 57600 бит/c.

#### **Формат данных**

Формат данных протокола представлен на рисунке A.1.

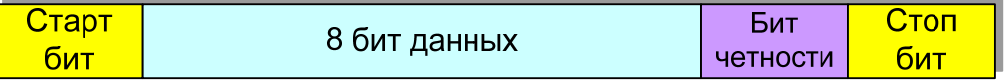

#### Рисунок А.1 – Формат данных

Посылка каждого байта начинается со старт-бита, после которого следуют 8 бит данных, бит четности и стоп бит. Таким образом, одна посылка данных состоит из 11 бит.

#### **Формат фрейма**

Обмен данными по протоколу производится фреймами пакетами (данных). Структуры фреймов приведены на рисунках A.2, A.3.

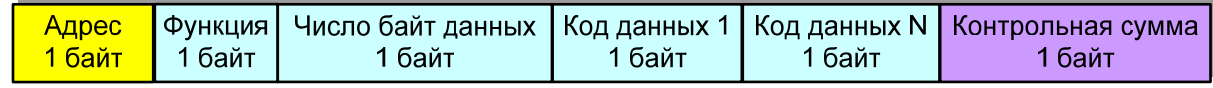

Рисунок A.2 – Структура фрейма запроса данных

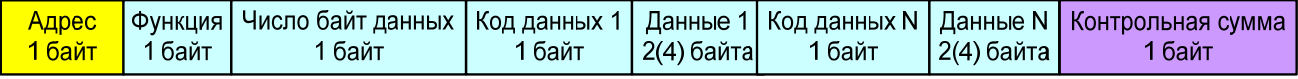

Рисунок A.3 – Структура фрейма передачи/записи данных

Фрейм начинается с адреса устройства, к которому отправляется запрос (или адрес устройства, которое формирует ответ). Диапазон возможных значений адресов: 0–247. Адрес 0 (нулевой) является широкополосным (в данном протоколе не реализован).

После передачи адреса следует байт функции, определяющий функциональную принадлежность запроса(ответа). Диапазон возможных значений: 0 – 255.

После передачи функции следует передача числа байт данных в пакете;

После передачи числа байт следует передача данных:

- для фрейма запроса данных у ведомого данный блок состоит из перечисления кодов запрашиваемых данных;

- для фреймов передачи/записи данных данный блок состоит из разделов, состоящих из трех (пяти) байт в формате:

1-й байт – код данных;

2-й байт – первый (старший) байт данных;

3-й байт – второй байт данных;

(4-й байт – третий байт данных)

(5-й байт – четвертый (младший) байт данных)

- для фреймов передачи данных серийного номера:

1-й байт – код данных;

2 - 10-й байты – данные серийного номера модуля в текстовом формате;

**Примечание: передаваемые и принимаемые данные имеют разрядность 16 бит или 32 бита.** 

При ошибке записи/чтения, ведомый модуль возвращает фрейм с установленным старшим битом байта функции.

При успешной записи данных, модуль возвращает копию принятого фрейма.

Передача данных осуществляется побайтно. Максимальное количество передаваемых байт варьируется в зависимости от типа модуля от 60 до 170 байт.

После передачи данных следует байт контрольной суммы, предназначенный для проверки достоверности принимаемой информации.

#### **Взаимодействие устройств в сети**

Передача байт данных в пределах фрейма производится последовательно с промежутком времени между передачей не более 10 мс.

Фрейм считается завершенным, если пауза между передачей данных составляет более 10 мс.

#### **Определение достоверности принимаемых данных**

Для определения достоверности принимаемых данных используются:

- контроль бита четности при передаче каждого байта (аппаратная функция приемо-передатчика);

- подсчет и сравнение контрольной суммы CRC (Cyclical Redundancy Checking) при передаче фрейма. Контрольная сумма состоит из 1-го байта.

Контрольная сумма подсчитывается и добавляется в конец фрейма передающим устройством, и сравнивается принимающим устройством с контрольной суммой, подсчитанной им по принятым данным. В подсчете контрольной суммы используются все байты фрейма, начиная с нулевого (адреса).

Подсчет контрольной суммы производится с помощью функции по таблице:

```
const unsigned char CRC8TBL[] = {
```

```
0x00,0x5E,0xBC,0xE2,0x61,0x3F,0xDD,0x83,0xC2,0x9C,0x7E,0x20,0xA3,0xFD,0x1F,0x41, 
0x9D,0xC3,0x21,0x7F,0xFC,0xA2,0x40,0x1E,0x5F,0x01,0xE3,0xBD,0x3E,0x60,0x82,0xDC, 
0x23,0x7D,0x9F,0xC1,0x42,0x1C,0xFE,0xA0,0xE1,0xBF,0x5D,0x03,0x80,0xDE,0x3C,0x62, 
0xBE,0xE0,0x02,0x5C,0xDF,0x81,0x63,0x3D,0x7C,0x22,0xC0,0x9E,0x1D,0x43,0xA1,0xFF, 
0x46,0x18,0xFA,0xA4,0x27,0x79,0x9B,0xC5,0x84,0xDA,0x38,0x66,0xE5,0xBB,0x59,0x07, 
0xDB,0x85,0x67,0x39,0xBA,0xE4,0x06,0x58,0x19,0x47,0xA5,0xFB,0x78,0x26,0xC4,0x9A, 
0x65,0x3B,0xD9,0x87,0x04,0x5A,0xB8,0xE6,0xA7,0xF9,0x1B,0x45,0xC6,0x98,0x7A,0x24, 
0xF8,0xA6,0x44,0x1A,0x99,0xC7,0x25,0x7B,0x3A,0x64,0x86,0xD8,0x5B,0x05,0xE7,0xB9, 
0x8C,0xD2,0x30,0x6E,0xED,0xB3,0x51,0x0F,0x4E,0x10,0xF2,0xAC,0x2F,0x71,0x93,0xCD, 
0x11,0x4F,0xAD,0xF3,0x70,0x2E,0xCC,0x92,0xD3,0x8D,0x6F,0x31,0xB2,0xEC,0x0E,0x50, 
0xAF,0xF1,0x13,0x4D,0xCE,0x90,0x72,0x2C,0x6D,0x33,0xD1,0x8F,0x0C,0x52,0xB0,0xEE, 
0x32,0x6C,0x8E,0xD0,0x53,0x0D,0xEF,0xB1,0xF0,0xAE,0x4C,0x12,0x91,0xCF,0x2D,0x73, 
0xCA,0x94,0x76,0x28,0xAB,0xF5,0x17,0x49,0x08,0x56,0xB4,0xEA,0x69,0x37,0xD5,0x8B, 
0x57,0x09,0xEB,0xB5,0x36,0x68,0x8A,0xD4,0x95,0xCB,0x29,0x77,0xF4,0xAA,0x48,0x16, 
0xE9,0xB7,0x55,0x0B,0x88,0xD6,0x34,0x6A,0x2B,0x75,0x97,0xC9,0x4A,0x14,0xF6,0xA8, 
0x74,0x2A,0xC8,0x96,0x15,0x4B,0xA9,0xF7,0xB6,0xE8,0x0A,0x54,0xD7,0x89,0x6B,0x35};
```

```
unsigned char CRC8Count(unsigned char *buff, unsigned char len) 
{
```

```
 unsigned char cnt; 
      unsigned char CRC=0; 
      for(cnt=0;cnt<len;cnt++) 
      { 
            CRC=CRC8TBL[CRC^(*(buff+cnt))]; 
      } 
      return CRC; 
}
```
**При выявлении во фрейме ошибок бита четности, адреса или контрольной суммы ответ передающему модулю об ошибке не отправляется.** 

### **Приложение А Описание протокола передачи данных IM**

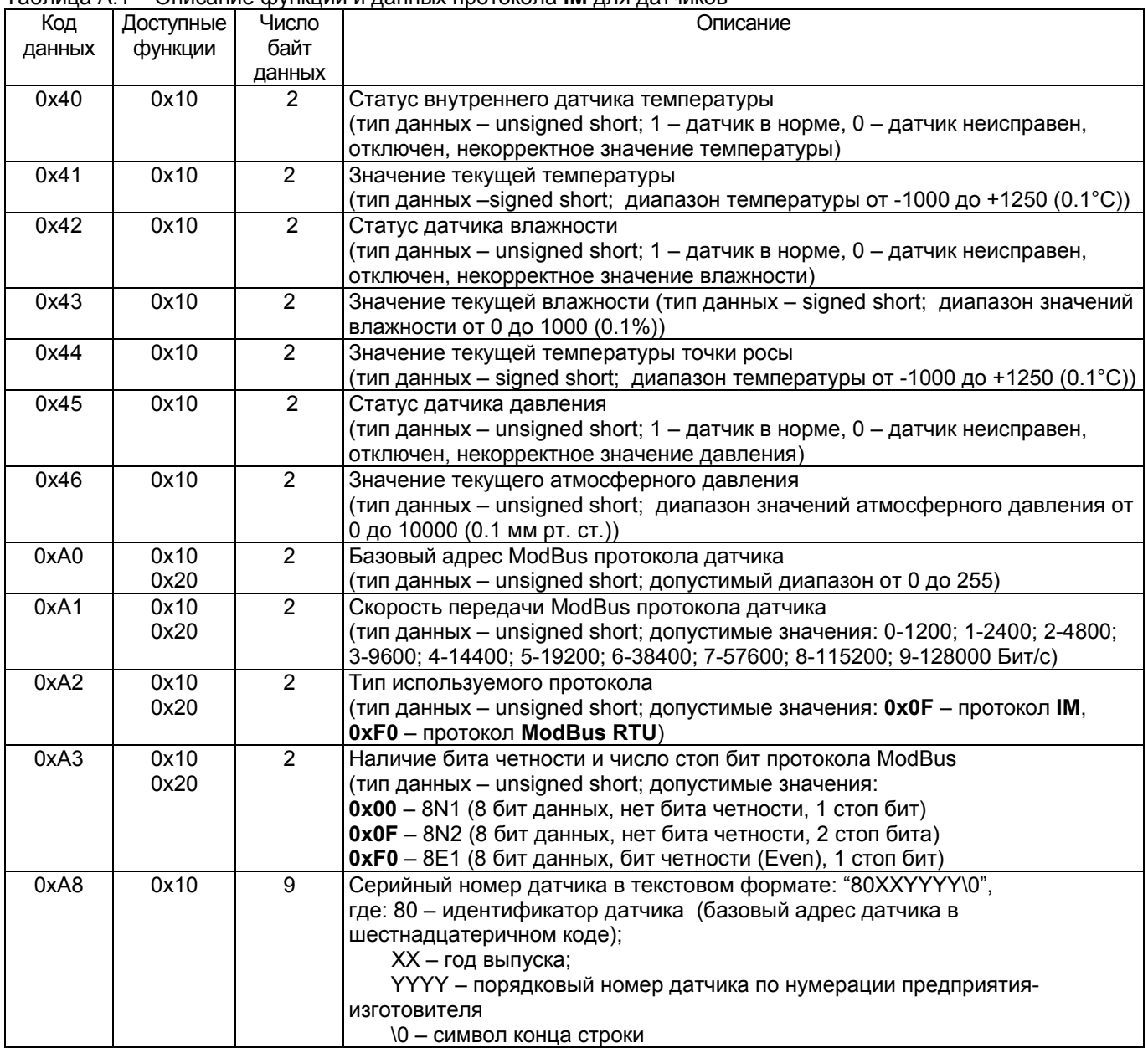

Таблица А.1 – Описание функций и данных протокола **IM** для датчиков

**Примечание:** функция 0x10 – чтение данных; функция 0x20 – запись данных

### **Приложение Б Описание функций и данных протокола ModBus RTU**

### Таблица Б.1 – Описание функций и данных протокола **ModBus RTU** для датчиков

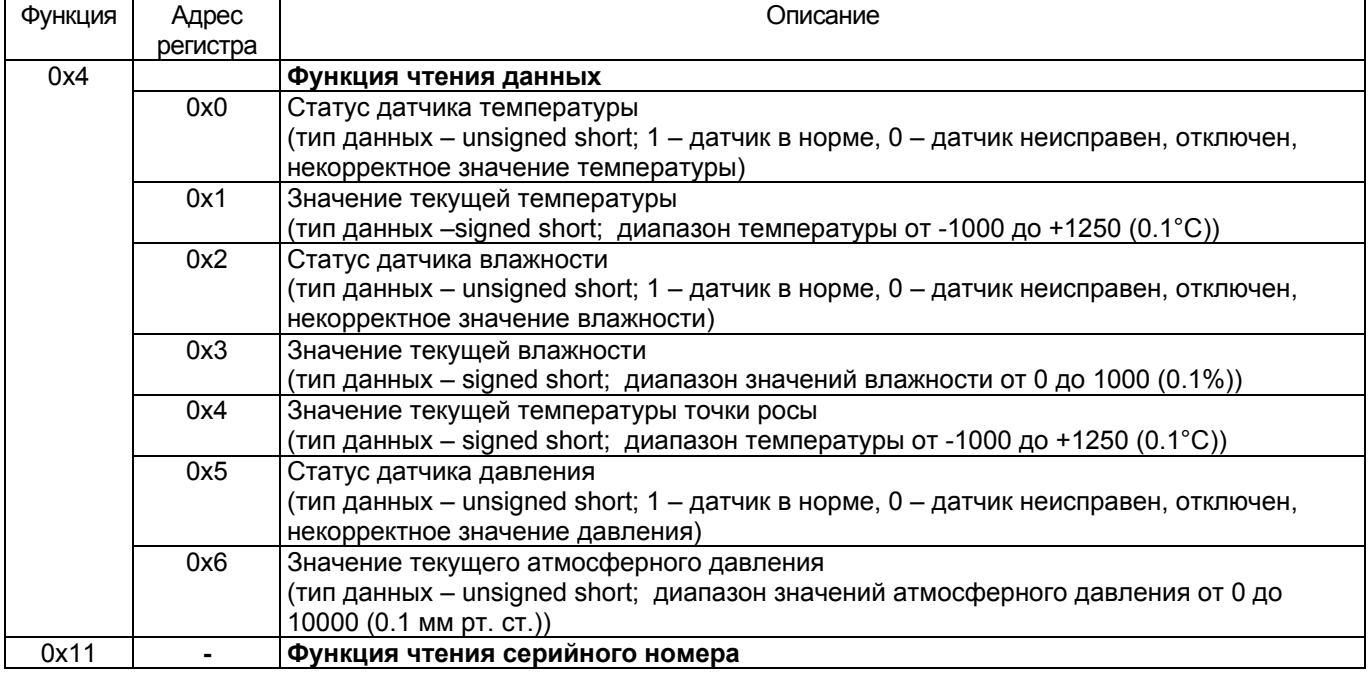